Über Steuerungsaufträge können vom Steuerungsprogramm aus Funktionen am TD/OP ausgelöst werden, wie z. B. **Beschreibung**

- Bild anzeigen
- Datum und Uhrzeit stellen
- allgemeine Einstellungen verändern

Ein Steuerungsauftrag besteht aus 4 Datenworten. Das erste Datenwort enthält die Auftragsnummer. In den Datenworten 2 bis 4 werden je nach Funktion bis zu drei Parameter übergeben. Den prinzipiellen Aufbau eines Steuerungsauftrages zeigt Bild B-1.

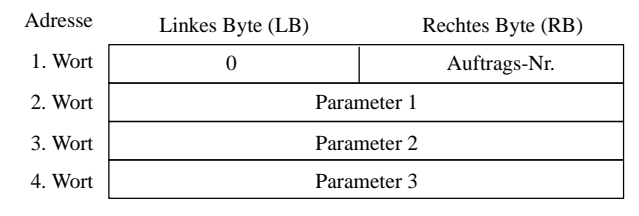

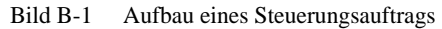

Nachfolgend sind alle Steuerungsaufträge und deren Parameter aufgelistet, die bei den verschiedenen Bediengeräten möglich sind. Die Spalte **Nr.** kennzeichnet die Auftragsnummer der Steuerung. Generell können Steuerungsaufträge nur dann **von der Steuerung** ausgelöst werden, wenn das Bediengerät im Online-Betrieb ist. **Auflistung**

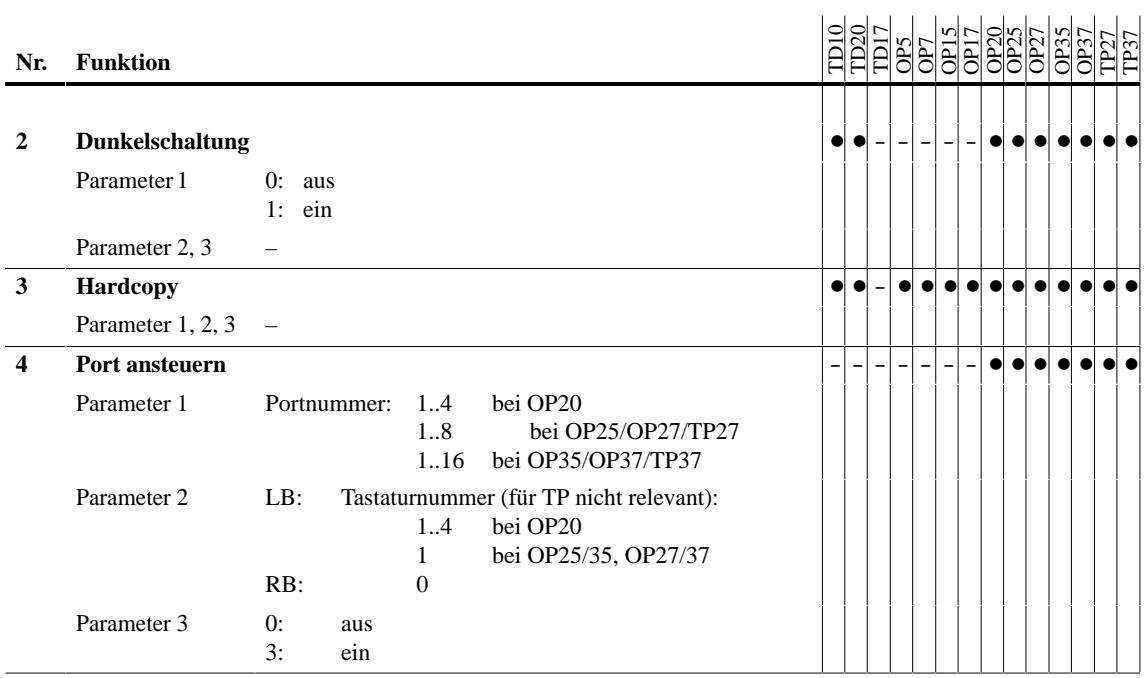

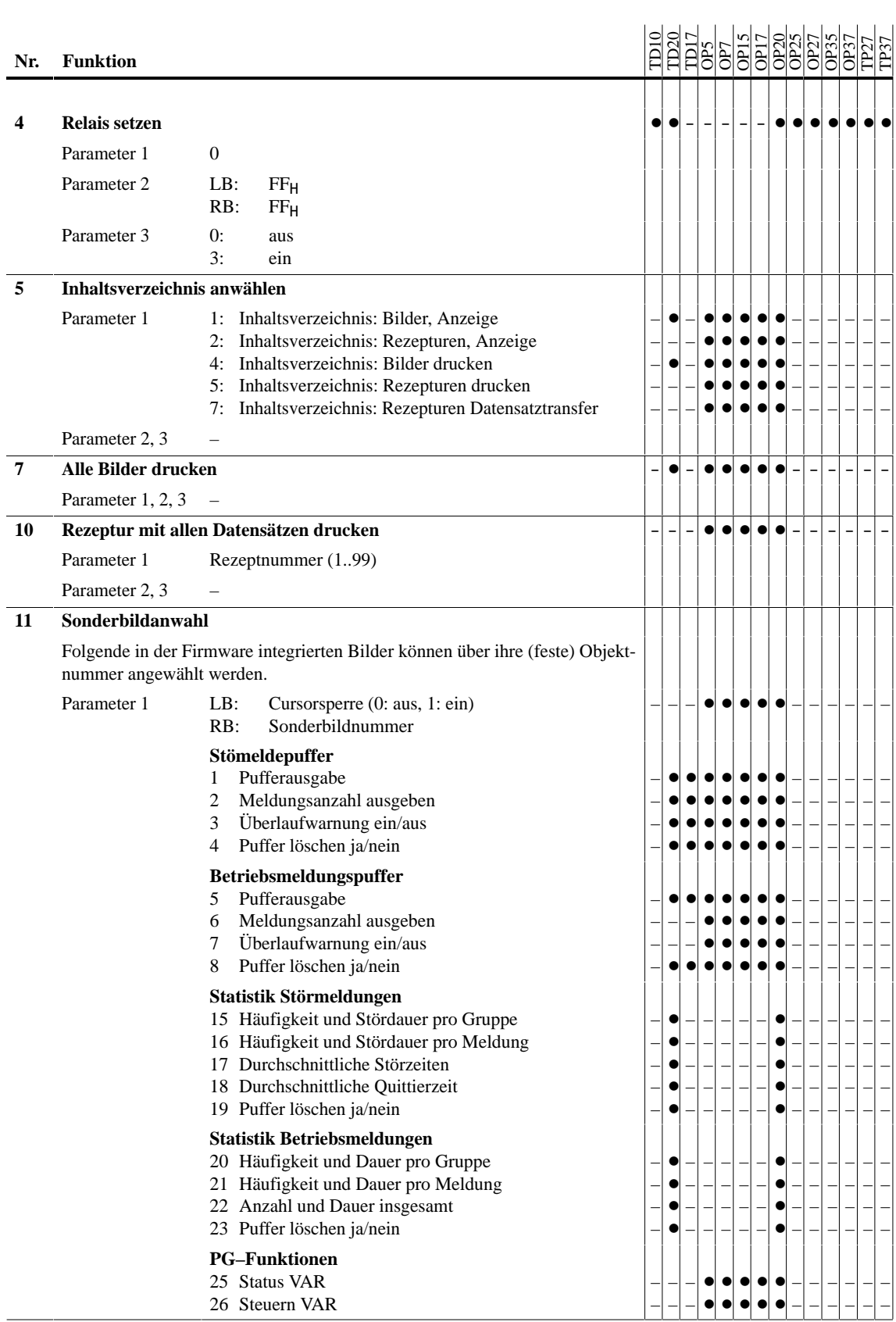

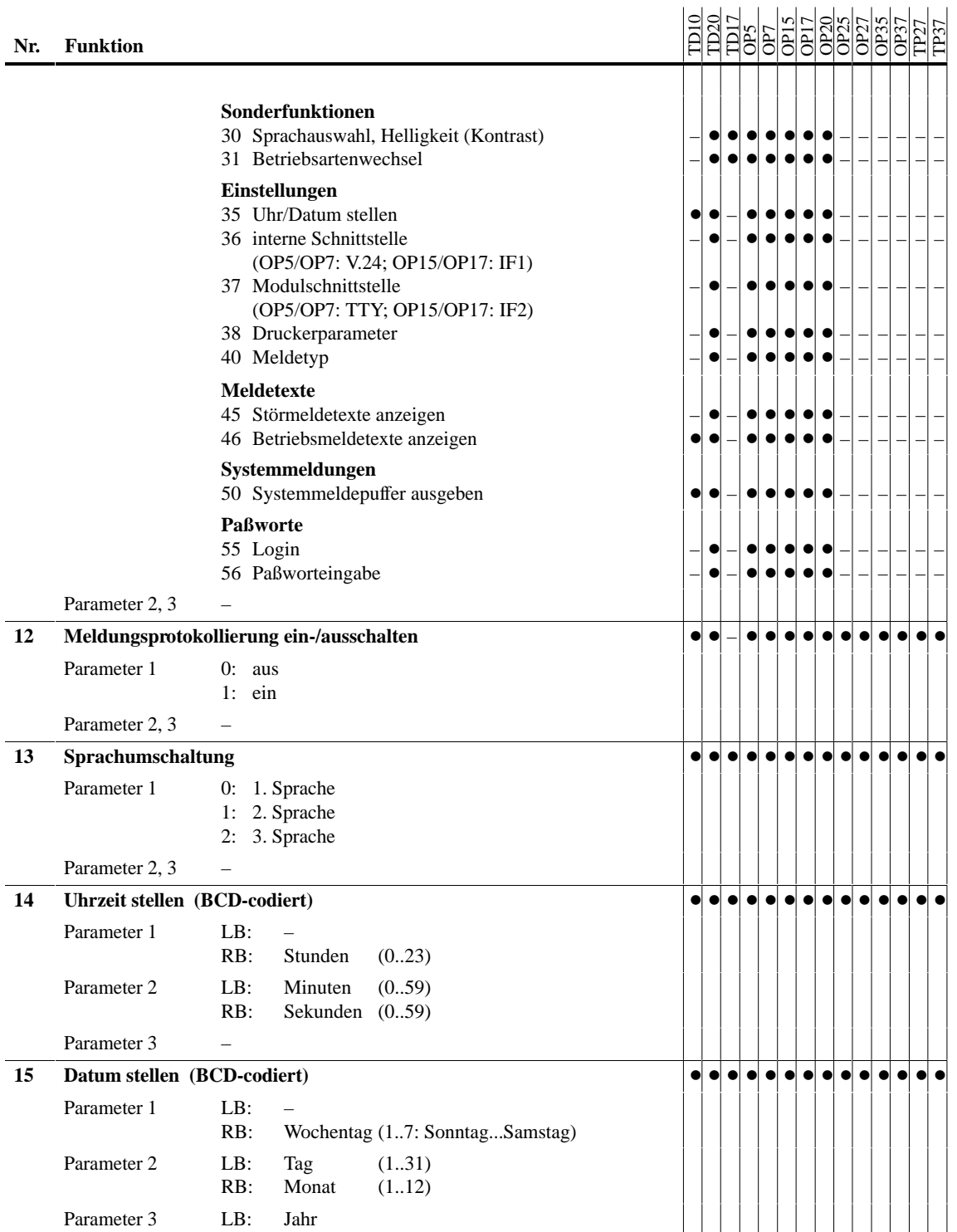

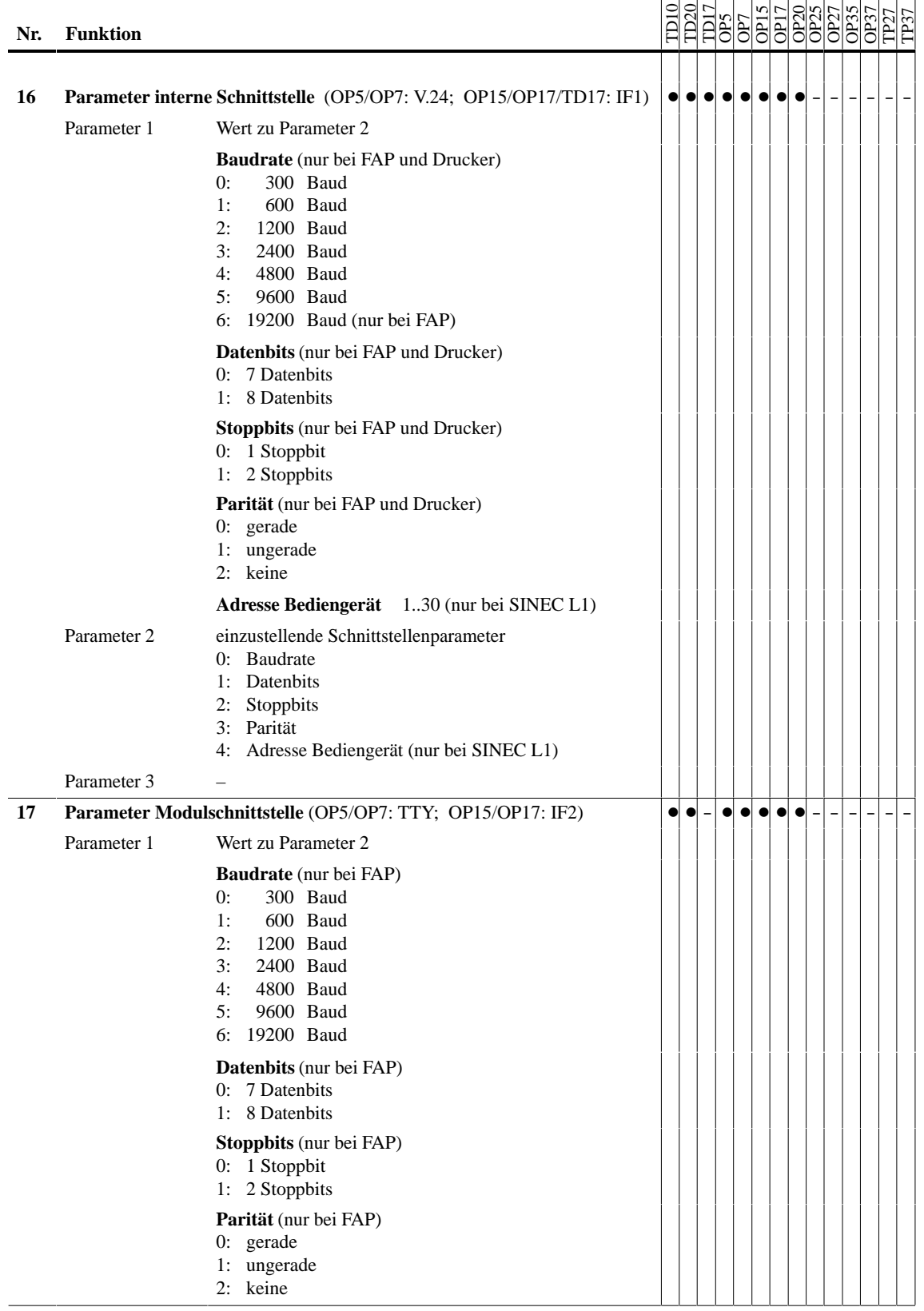

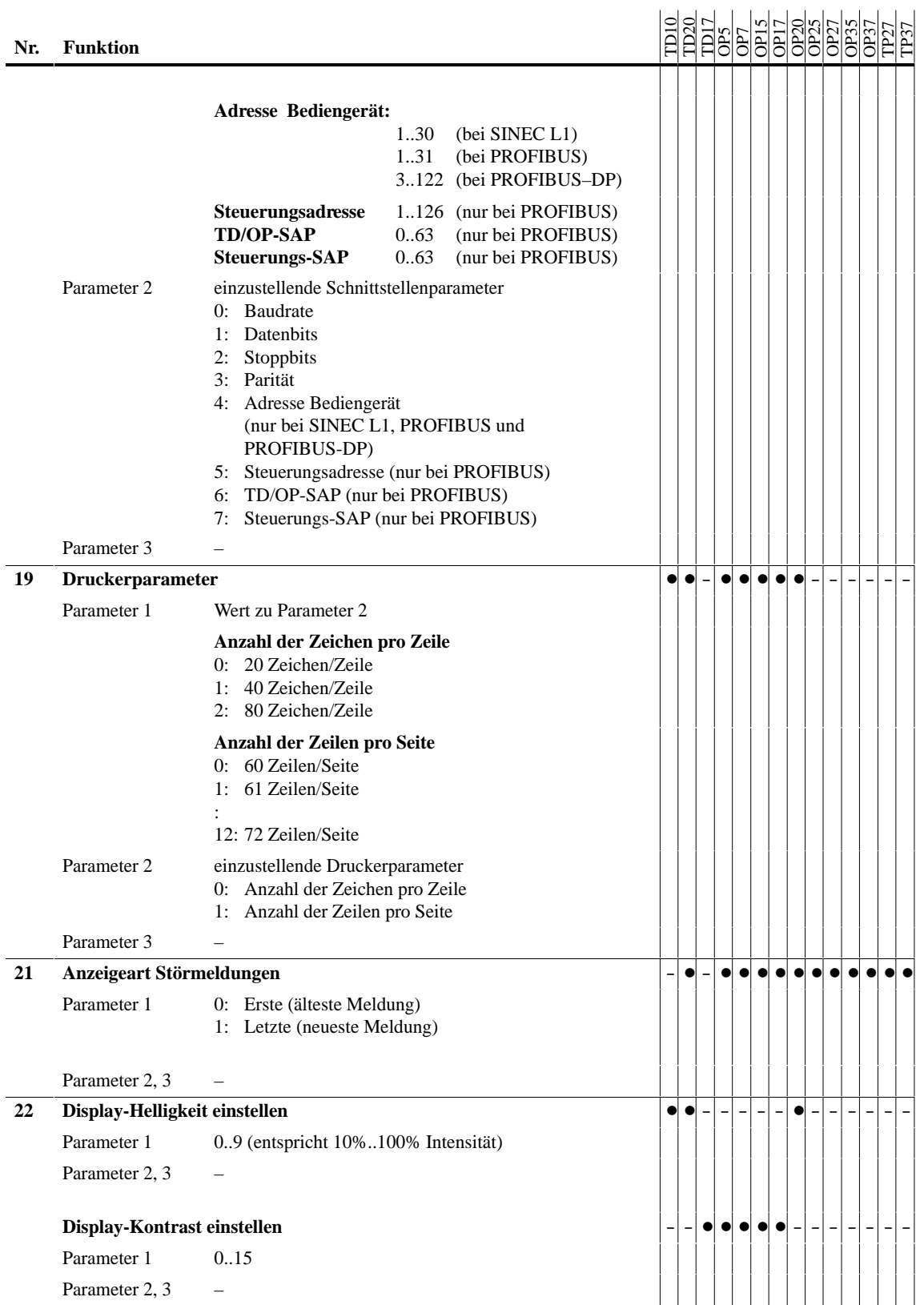

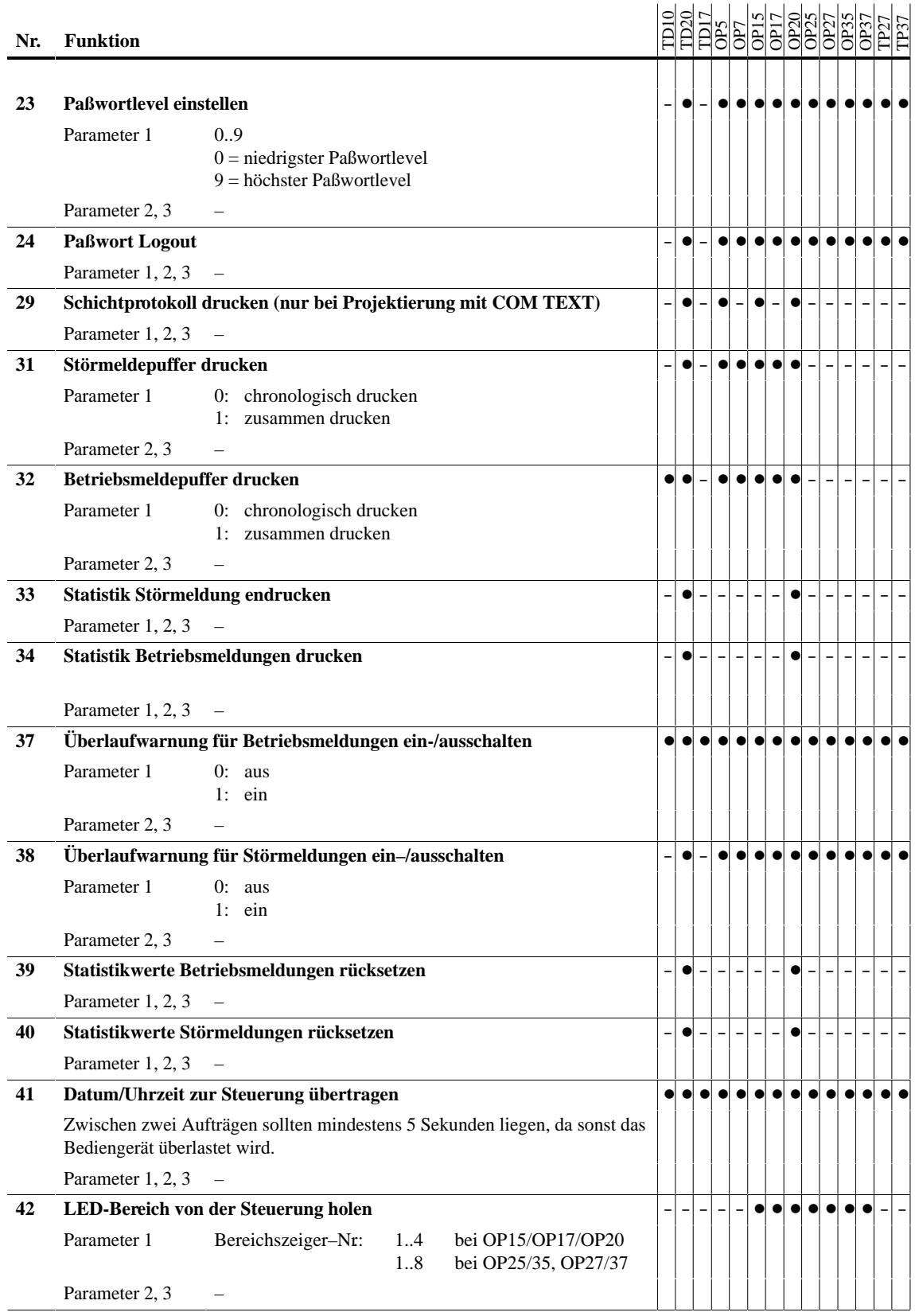

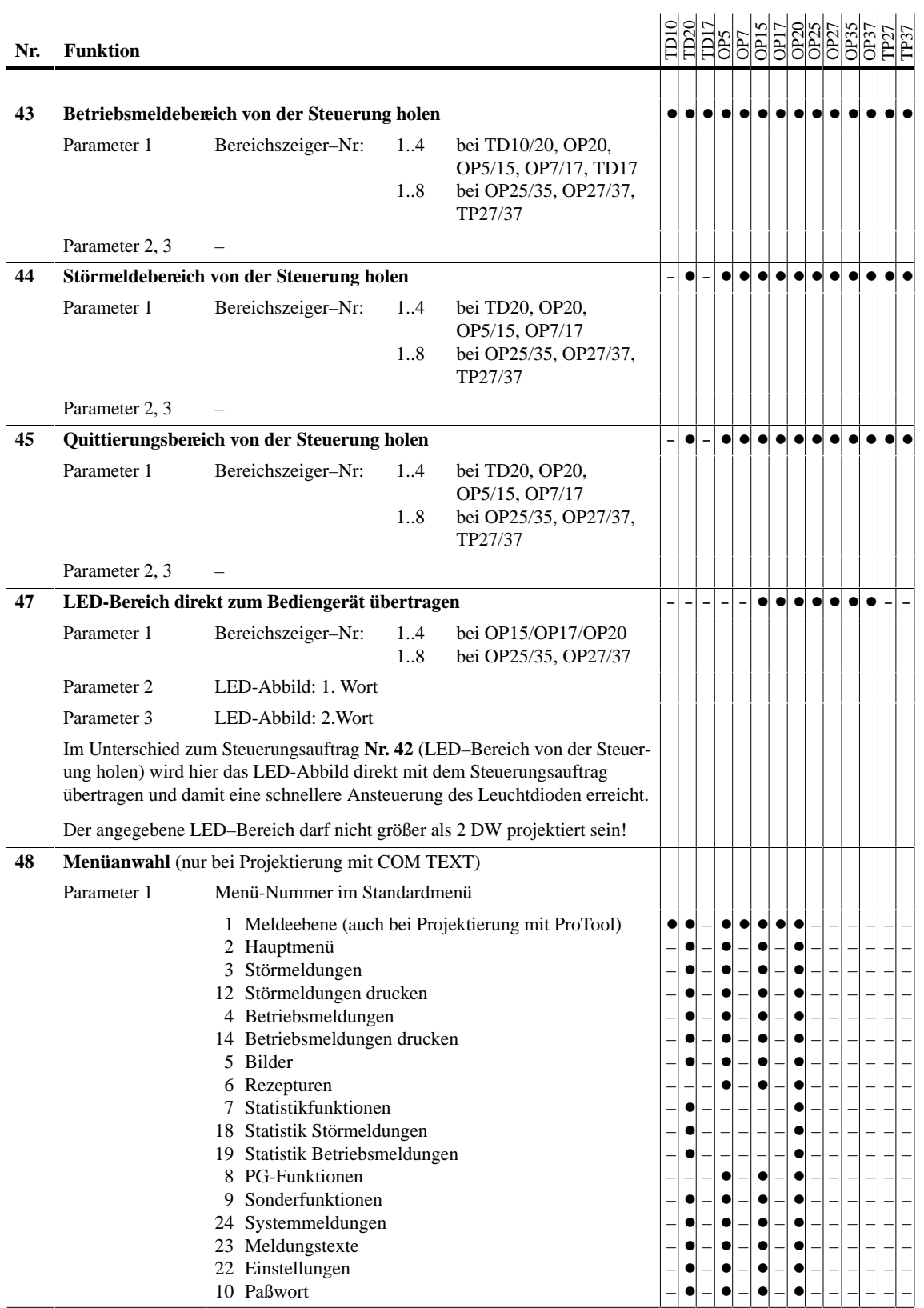

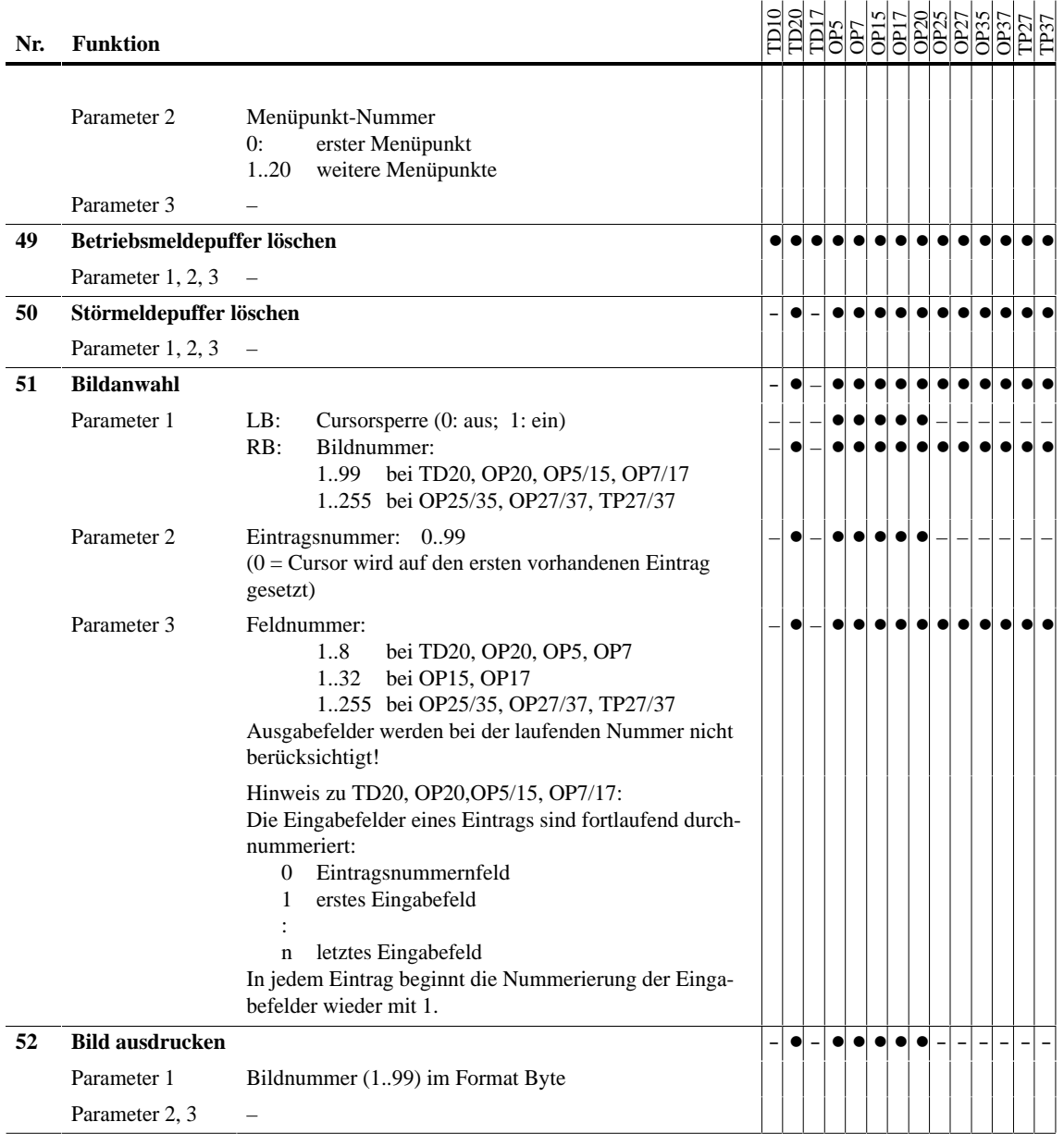

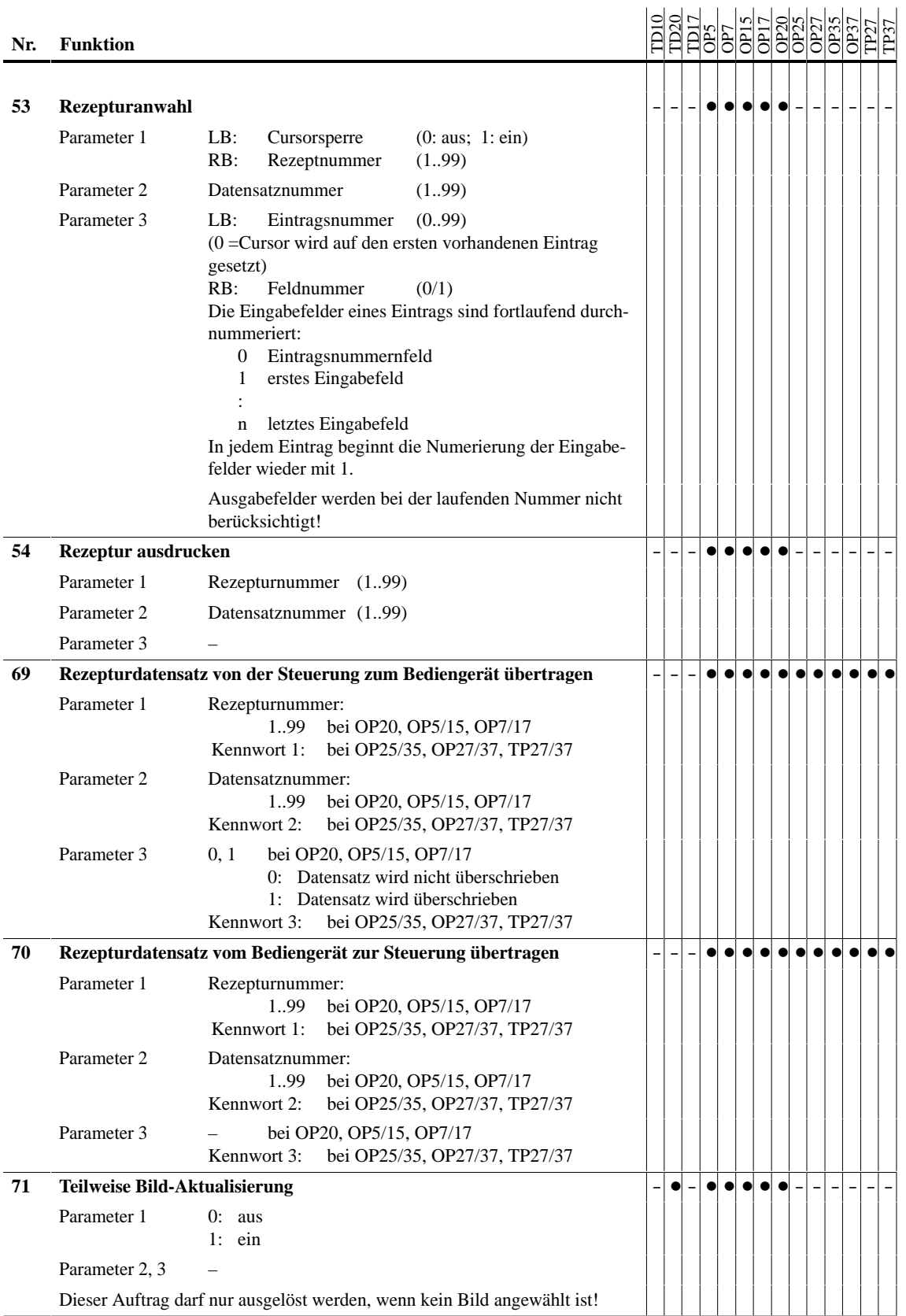

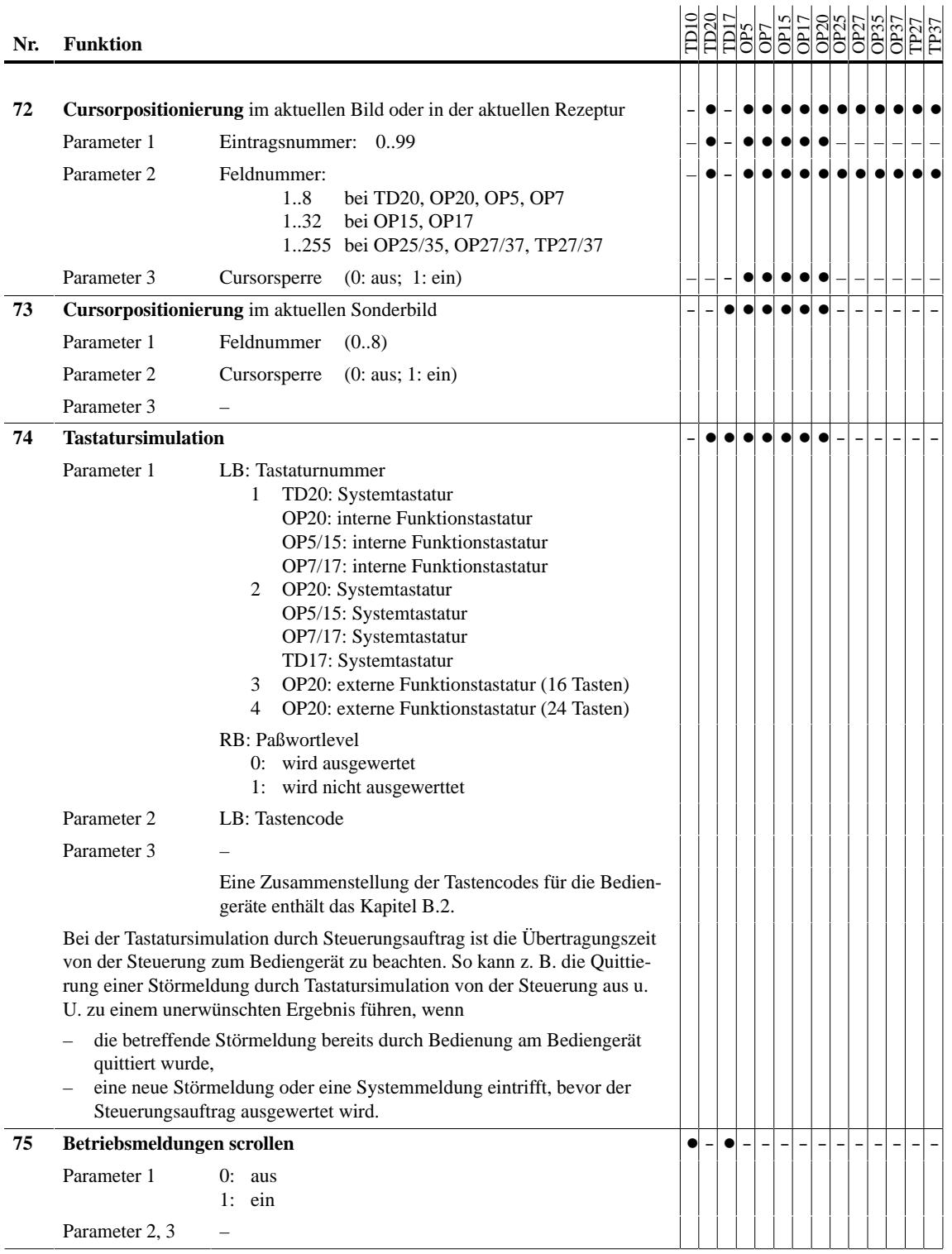

## **B.1 Sonderfälle von Steuerungsaufträgen**

**Aufträge mit Cursorsperre** Wird in einem der Aufträge 11, 51, 53, 72 und 73 der Parameter "Cursorsperre" ungleich 0 angegeben, so kann das angewählte Eingabefeld nicht mehr durch die Cursortasten oder die ESC-Taste verlassen werden. Die Cursorsperre wird erst wieder aufgehoben durch

- Wiederholung des Auftrags mit Cursorsperre =  $0$ ,
- $\bullet$ einen anderen Auftrag, der eine Anzeigeänderung am Display bewirkt.

Wird während der Cursorsperre versucht, das Eingabefeld zu verlassen, so wird die Systemmeldung "\$400 Unzulässige Eingabe" angezeigt.

Cursorsperre ist bei den Grafikgeräten nicht möglich.